# LexisNexis® Academic Enhancements

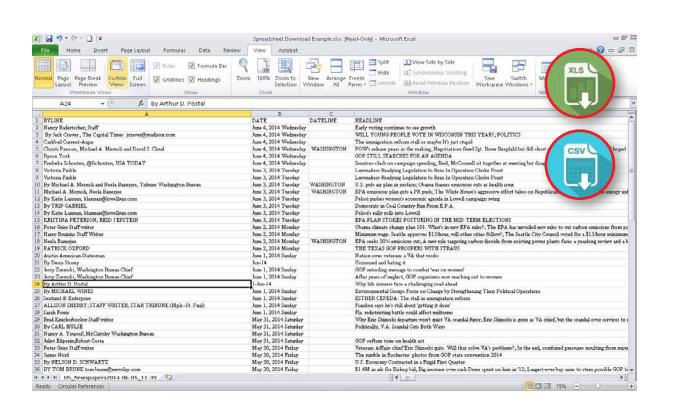

#### Spreadsheet Download Option

This new enhancement provides the ability to export news results as a spreadsheet, providing a new download option and allowing users to better analyze news results.

Users may select news documents in their results set and download as an Excel or a .CSV file. Each spreadsheet will automatically include data from the Date, Publication, Headline, Byline, Dateline, Section, and Length segments. Optional segments that may be selected are Company, Organization, Geography, Subject, HLead, Person, Industry and Ticker.

This new feature enables better analysis of news coverage for any

- topic and will allow researchers to quickly answer questions such as:
	- How do different newspapers compare in their coverage of a topic, both in terms of volume and placement of stories?
	- Which political candidates are getting the most mentions in the top national and regional papers?
	- Which industries or companies are coming under increasing scrutiny or regulatory activity?
	- How has the coverage of a particular international conflict changed over time?

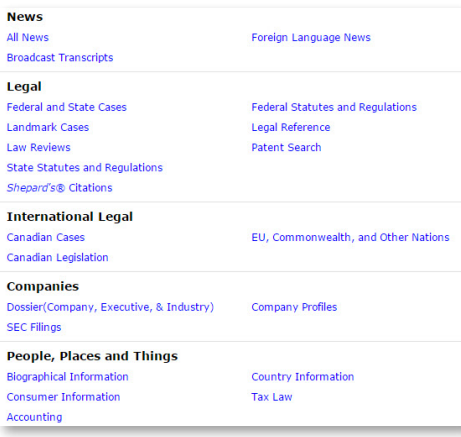

#### Subject Specific Search Forms

In addition to the main Academic Search that allows users to search across our content collection in a single search, LexisNexis Academic offers twenty-two additional subject- and content- specific search forms, allowing users to focus their searching on their areas of interest and to discover new publications and resources that are relevant and authoritative in their field of study.

For each subject-specific search form, you can create a permanent link directly to that form, allowing you to use that particular collection in research guides, syllabi, and class assignments.

New in 2014 - Accounting and Tax Law. To access the full list of the available search forms, select Search by Content Type from the LexisNexis Academic start page.

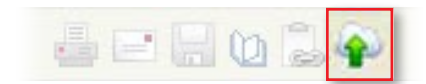

### Document Delivery to Cloud Storage:

This enhancement allows users to deliver up to 500 documents directly to their Dropbox™ or Google Drive™ accounts.

Delivery to Dropbox or Google Drive is a great solution for users who need a place to store their research documents that can be accessed from any computer or mobile device. Instead of cluttering up their email inboxes or saving to flash drives, users can deliver directly to a LexisNexis® Academic folder inside of their Dropbox or Google Drive account for future use and easy access.

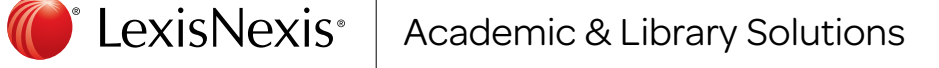

#### **Results** Web News

#### Web News:

A major release for the academic market, LexisNexis Academic will now include results from the open Web, as well as results from our robust database. The Web results are

triggered by news searches and populate in a separate tab in the Results List view. Web News searches over 300 news sites vetted by LexisNexis at once. No matter if you're doing a section search or a highly involved Boolean search, Web News functionality will apply the exact same search to find results from the open Web. Even if our database returns zero results, Web News results will still populate.

Web News results will feature content from news sources not otherwise available in LexisNexis Academic, as well as Web-only content.

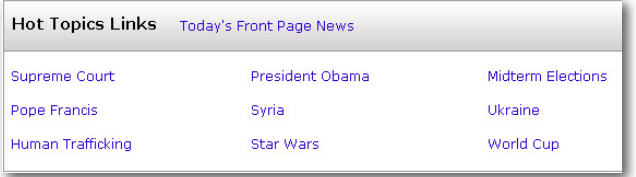

#### Hot Topics Links:

This new enhancement provides users with one-click searching capability. Find recent news articles for current events like the midterm elections, conflicts in the Middle East and human trafficking—just by clicking a link on the first page of our interface. Want to see today's front-page newspaper stories from all around the world? Now, users have one-click access.

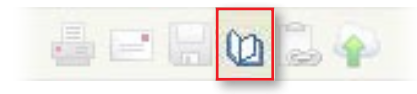

#### Bibliographic Export:

If you're writing a term paper and need help with citations for your bibliography page, the LexisNexis Academic Bibliographic Export tool is a great place to start. The Bibliographic Export tool will easily extract the metadata you need for citations from a

single document or list of search results. The tool will then either provide you with this metadata to plug into other citation tools, or it will display actual bibliographic citations in a new window. There are three ways to export the metadata:

- Export to RefWorks® (for those with a RefWorks subscription) to have RefWorks build your citations.
- Download in RIS format to import into other citation tools such as EasyBib®, OneNote®, and Zotero® .
- Display in a new window, which will create a citation on the fly and display it in MLA, APA, or *Chicago* style.

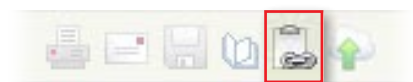

#### Permalinking:

LexisNexis Academic has now been enhanced to provide permanent document-level links. With this functionality, customers can easily return to a document via a stable URL. Common ways to use Permalinking:

- Bookmark a document in your Web browser for later use and easy access.
- Add document-level permanent links to user guides or course syllabi.
- Share links with your friends on social media.
- Email links to yourself instead of full documents.

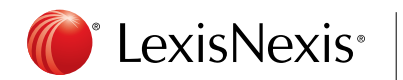

## Academic & Library Solutions

LexisNexis and the Knowledge Burst logo are registered trademarks of Reed Elsevier Properties Inc., used under license. Dropbox is a trademark of Dropbox, Inc. Google Drive is a trademark of Google Inc. Other products or services may be trademarks or registered trademarks of their respective companies. © 2015 LexisNexis. All rights reserved. NXE01243-7 0115